## 外注サイト登録方法

このレポートでは物販を自動化させていくための最強 のノウハウ、外注を使用するため準備について解説し ます。

求人や外注サイトは10以上の企業があり、私自身そ れぞれ試しましたが、その中でも一番質の良かったサ イトを紹介し、アカウントの解説方法について紹介し ます。

私が一番おすすめするサイトで、今も利用しているの は"ランサーズ"というサイトです。

ランサーズ

https://www.lancers.jp/

ランサーズはオンライン求人サイトのようなもので、 18歳以上なら性別・年齢・国籍・現在の就業事情等 を何も問わず、誰でも登録可能で、登録即日から依頼 が可能です。

登録はまずPC用メールアドレスが必要ですが、新規 登録の手順詳細を一から紹介します。

まずメールアドレスを用意してください。

すでにHotmailやYahoo!メールなどをお持ちの方はそ のままログインできますし、Gメールのアカウントを お持ちであればそのまま連動させることもできます。

PCを導入してすぐの方やいままで携帯電話でしかメー ルを使ったことがない方は、ランサーズの登録前にこ れらのフリーメールアドレスを用意しましょう。

次にクレジットカードを用意してください。

ランサーズで仕事を依頼する際は事前にランサーズに お金を仮払いする必要がありますから、ランサーズに 登録する際に事前にクレジットカードを準備しておき ましょう。

先ほどのリンクからランサーズの公式サイトに移動す ると、画面上部右側に青いボタンがあり、その中に「無

## 料会員登録」のボタンが表示されていますからクリッ クしてください。

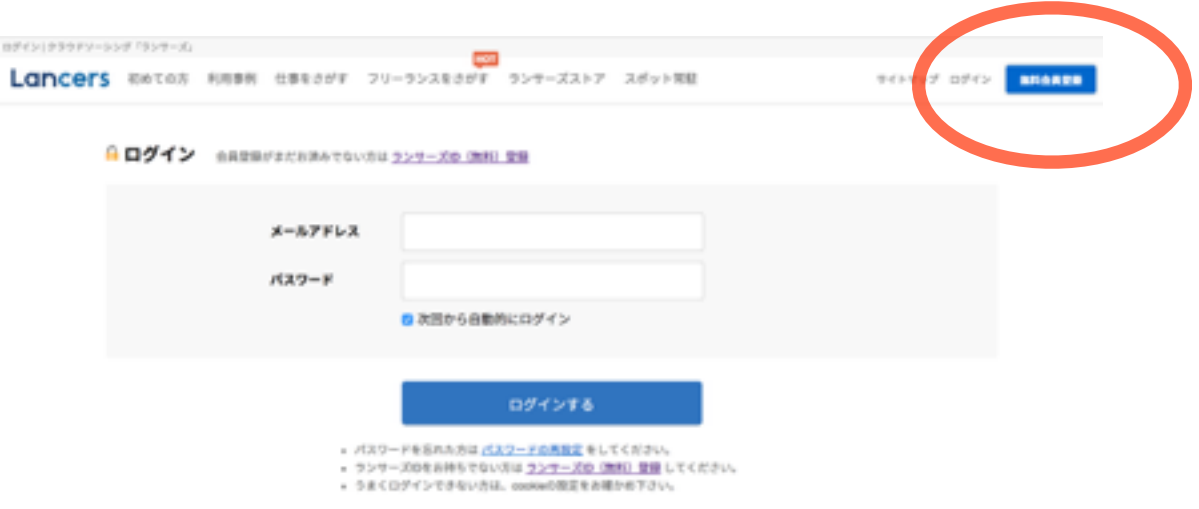

ご用意いただいたメールアドレス・ログイン用のパス ワード・ランサーズ内で使用するユーザー名の登録画 面になります。

## Lancers

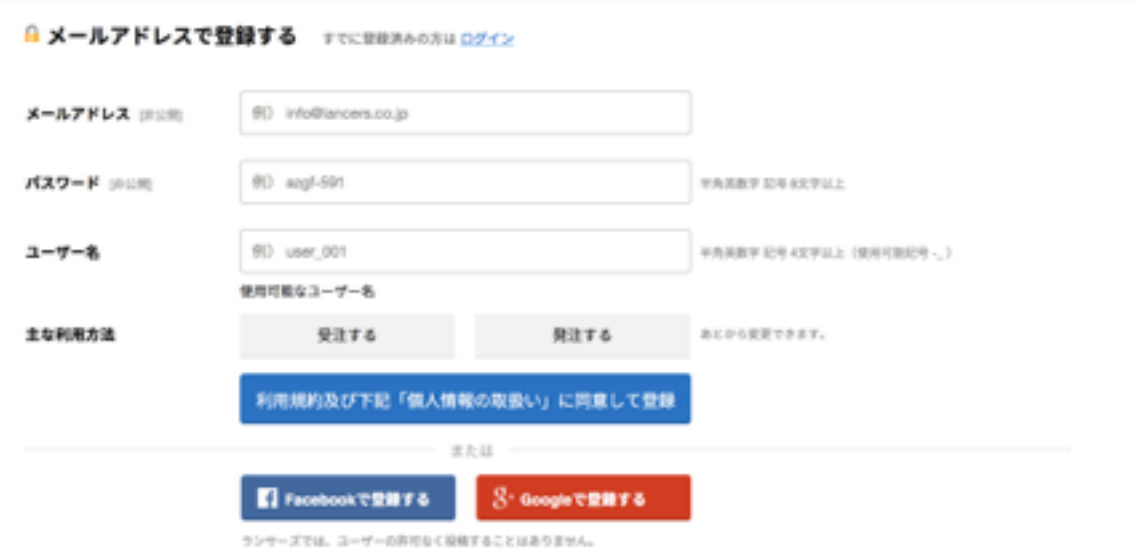

Facebook・Googleアカウントをお持ちなら、入力 バーの下にあるそれぞれのボタンをクリックしてくだ さい。

メールアドレスでの登録の場合は、確認用メールが届 きます。

記載されているURLにアクセスすれば、もう会員登録 は完了です。

クライアントとして、その瞬間からランサーズで作業 を依頼できるようになります。

## 注意点と追加情報登録

無料メールアドレスでの登録時に、確認メールなどが 届かないということがあります。

メールアドレスは誤字がないように正しく入力してく ださい。

ランサーズからのメールが迷惑メールだと見なされて、 隔離フォルダに受信していることもあります。

どちらもしっかりチェックして、間違いがないのに会 員登録できない場合はランサーズのサポートに問い合 わせてみてください。

ランサーズでは本人確認書類の提出や、携帯電話でも 可能な電話確認登録もできます。

それぞれさほど難しくなく、免許証などの写メールを 登録フォームから送るだけ、電話確認用の番号に電話 をかけるだけの簡単操作です。

これらの追加情報はフリーランサーとしての信用度に 貢献しますから、できれば登録しておくのがオススメ です。

以上が外注サイト登録方法となります。

ぜひあなたのビジネスに活用し、自由な時間を作り出 してください。